## **Funzioni nella tabella dei punti NPT del QUINDOS 7**

La tabella punti NPT del QUINDOS7 si presenta in modo diverso rispetto a Quindos6, ma in ogni caso alcune funzionalità presenti in Q6 sono stati mantenuti. Per accedere a queste funzionalità bisogna conoscere le combinazioni dei tasti:

1. Impostare valore per una colonna:

- Selezionare una colona: Tenere tasto SHIFT della tastiera e selezionare con tasto SX del mouse la colonna:

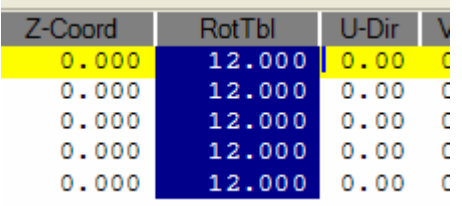

- Cambiare il valore della colonna: Ciccare con tasto DX sulla colonna selezionata

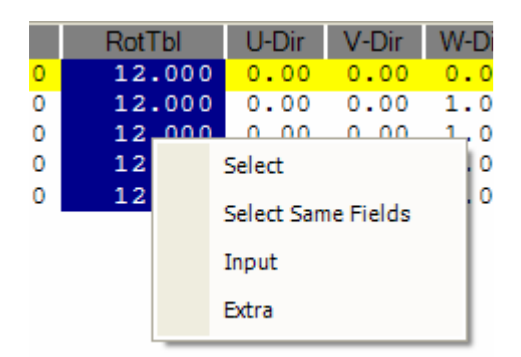

- Scegliere INPUT

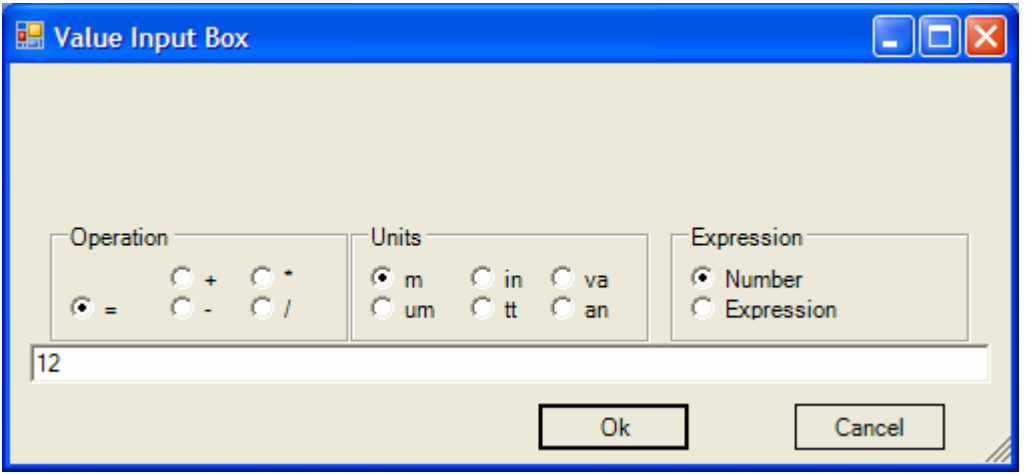

Inserire il valore desiderato

2. Selezionare solo alcuni campi di una colonna:

Tenere premuto il tasto CTRL e ciccare con il tasto SX del mouse nei campi:

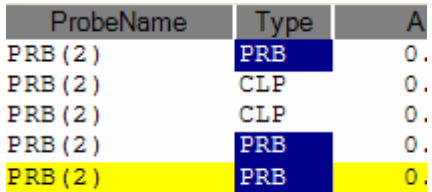

A questo punto si puo' usare il tasto DX del mouse posizionandosi sul blu. Per cambiare il valore per questa colonna (con INPUT)

Per cambiare invece altri campi delle righe selezionate , premere il tasto DX del mouse posizionandosi sulla colonna che si desidera cambiare

3. Selezionare solo i campi di una colonna che hanno lo stesso valore (per esempio tutti PRB)

- Selezionare uno dei campi (tasto CTRL + click con mouse)
- A questo punto premere tasto DX del mouse e selezionare "Select same fields"

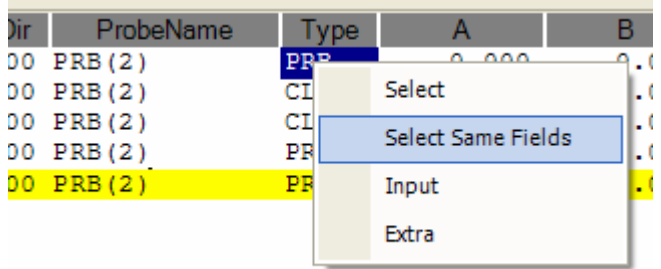

Il risultato in questo esempio è che si selezionano tutti PRB

## 4. Invertire direzione

Selezionare il gruppo delle linee per quale invertire la direzione e ciccare solo il tasto DX del mouse. Selezionare "Reverse direction"

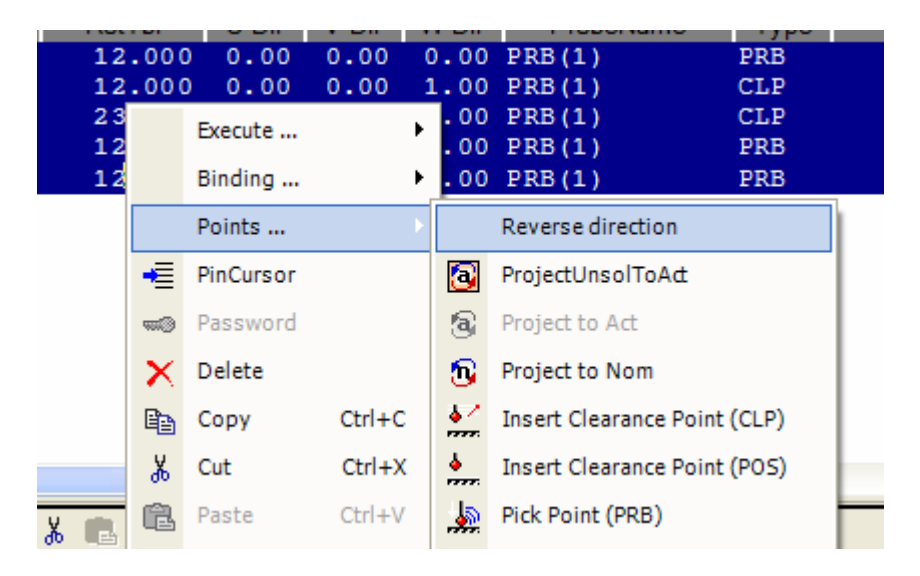